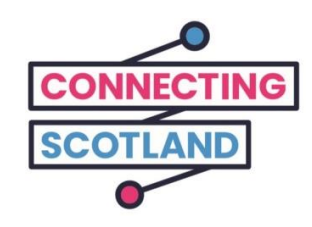

## **Seo an Chromebook ùr agad**

Cuidichidh am fiosrachadh seo thu le bhith a' cur air dòigh a' Chromebook ùr agad.

Mur eil thu air Chromebook a chleachdadh roimhe seo, na gabh dragh, chionn cuiridh an gaisgeach digiteach agad air dòigh cùisean còmhla riut ach am faigh thu tòiseachadh.

A bharrachd air sin, cuidichidh iad le bhith a' lorg na tha a dhìth air loidhne. Mar eisimpleir:

- A' cur air dòigh ceangal bhideo ach am faigh thu a bhith bruidheann ri caraidean agus luchd an teaghlaich
- A' cur òrdan a-steach son biadh bho bhùth
- A' cumail suas le naidheachdan agus gnothaichean làitheil

Tha an Chromebook agad agus ceangal chun eadar-lìon an-asgaidh, `s mar sin a cha chosg e càil dhut a bhith ga chur gu feum.

**Gheibhear tuilleadh taice son an inneil agus fiosrachadh feumail eile mu thoiseach-tòiseachaidh air loidhne aig [start.connecting.scot](https://start.connecting.scot/)**

# **Mar a tha thu a' cur a' Chromebook agad air dòigh**

#### **Ceum 1**

An toiseach Cuir air e.

Bi cinnteach gun cleachd thu an càbla a thàinig leis agus gu bheil cumhachd an dealain agad.

Bi cinnteach cuideachd gu bheil WIFI siubhail ceangailte agad.

Tha sinn air stiùireadh a chur air dòigh a chuideachadh le stèidheachadh WIFI siubhail.

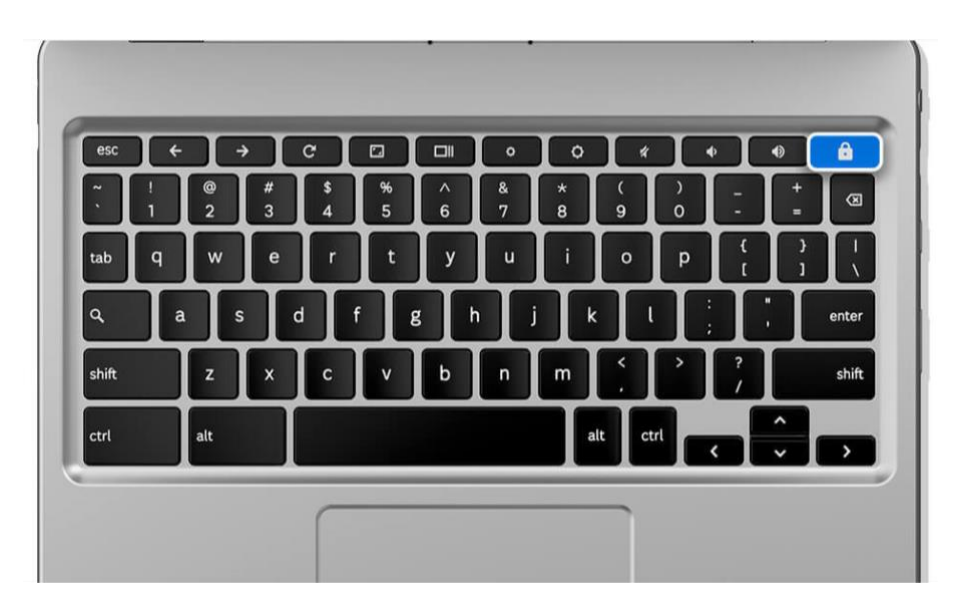

**[Fios mun iomhaigh: grafaig de chlàr-iuchrach glas leis an tsuaicheantas dhen ghlais ann an gorm gad stiùireadh gu bhith a' cur air a' choimpiutar].** 

Tagh cànan mar a tha a dhìth agus cliog 'Let's go'.

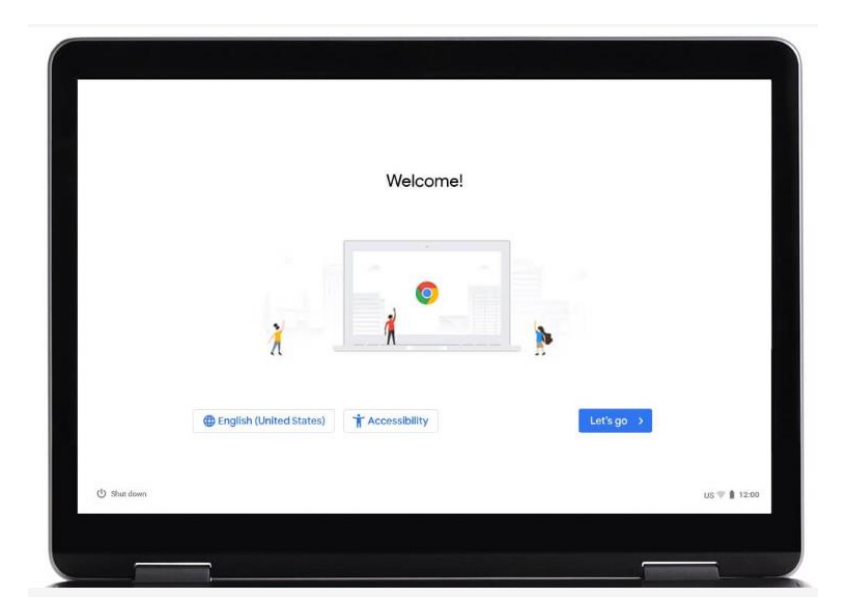

[Fios mun iomhaigh: grafaig de graphic scrìn laptop screen a tha a' sealltainn làrach-lìn Google Chrome. Triùr bheaga ann an teismheadhain na duilleige. Tha ceangal ann am Beurla (Stàitean Aonaichte) ann an gorm faisg air a bhonn air an taobh chlì son cànan a thaghadh. Tha ceangal "So-ruigsinneachd" ann an gorm faisg air a' bhonn a' ceadachadh cothroman so-ruigsinneachd. Tha "Let's go" ann an gorm, cliog air sin agus rach chun ath cheum.]

Ceangal gu lìonra Wi-Fi agus cliog 'Next'.

`S e an Lìonra ainm an t-seirbheis siubhail WIFI a tha a' tighinn leis a' Chromebook agad.

Lorgaidh tu sin air leubail air cliathaich a' bhocsa WIFI siubhail.

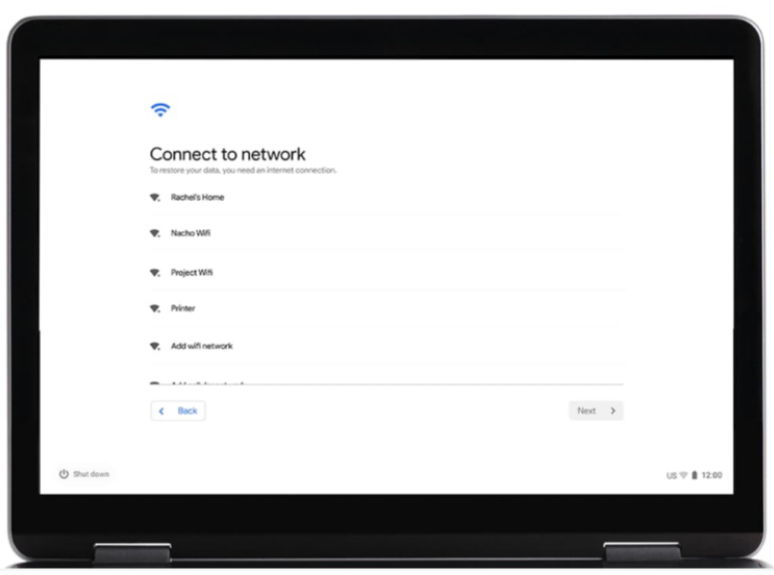

[Fios mun iomhaigh: grafaig de scrìn laptop a tha a' sealltainn "Connect to a Wi-Fi network – Ceangal ri lìonra Wi-Fi", cliog "Next" a tha aig a' bhonn anns an oisean air an taobh cheart].

Aontaich ri na teirmichean is cumhaichean aig Google.

Cliog 'Aontaich agus lean air adhart - Accept and continue'.

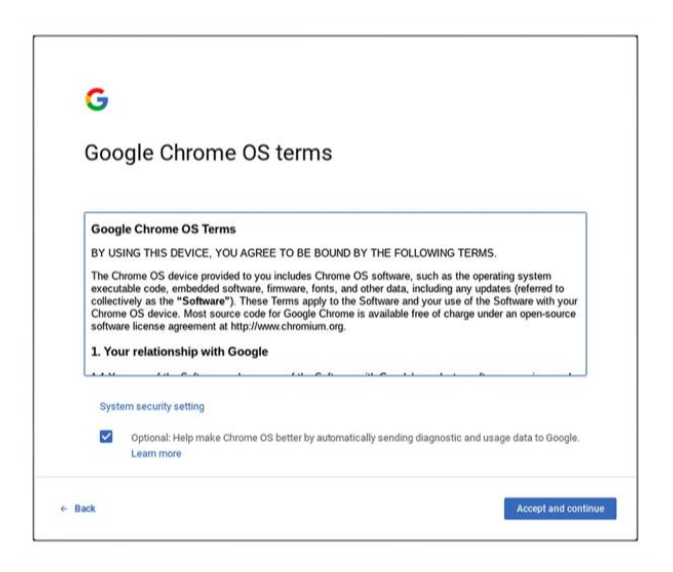

[Fios mun iomhaigh: grafaig de "Teirmichean is cumhaichean aig Google - Google terms and conditions". Cliog "Aontaich agus lean ort - Accept and continue" a tha ann an "Gorm " aig a' bhonn anns an oisean air an taobh cheart].

Cuir a-steach fiosrachadh cunntas Google.

Mur eil cunntas Google agad, cliog air 'More actions' agus an uairsin 'Create account.'

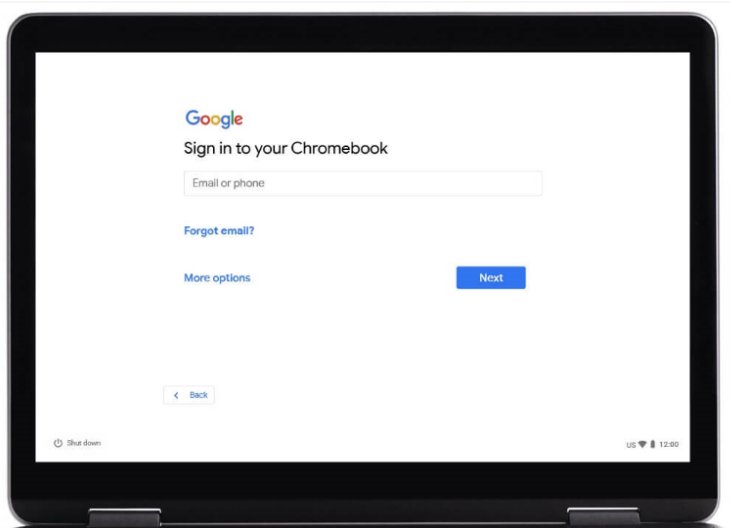

[Fios mun iomhaigh: grafaig de dhuilleag-làraich "Google, Sign in dhan Chromebook agad". Cliog "Next" a tha ann an gorm "Blue" aig a' bhonn anns an oisean air an taobh cheart].

Thèid iarraidh ort na leanas a chur a-steach:

Do chiad ainm Do shloinneadh

Cliog 'Next'.

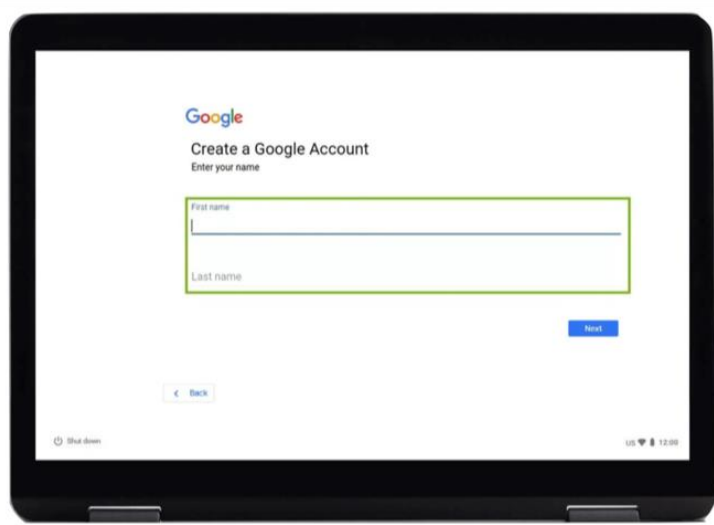

[Fios mun iomhaigh: grafaig de dhuilleag-làraich "Google, Cruthaich Cunntas Google - Create a Google Account". Iarraidh e ort d'ainm a chur a-steach - "Enter your name". Cliog "Next" a tha ann an "Gorm - Blue" aig a' bhonn anns an oisean air an taobh cheart].

An uairsin thèid iarraidh ort seo a chur a-steach:

Do cheann-latha Do Ghnè

Cliog 'Next'.

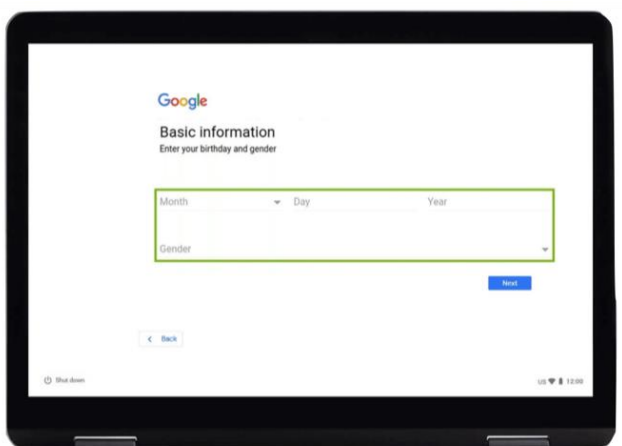

[Fios mun iomhaigh: Fios mun iomhaigh: grafaig de dhuilleag-làraich "Google, Fiosrachadh bunaiteach – Basic information. Iarraidh e ort do cheann-latha agus do ghnè a chur a-steach - "Cuir a-steach d'ainm agus do Ghnè". Cliog "Next" a tha ann an "Gorm - Blue" aig a' bhonn anns an oisean air an taobh cheart].

Thèid iarraidh ort an uairsin seòladh post-dealain a thaghadh.

Tagh am fear a tha thu ag iarraidh no cruthaich fear dhut fhèin.

Cuimhnich gun sgrìobh thu an seòladh son a chumail air chuimhne.

An uairsin cliog 'Next'.

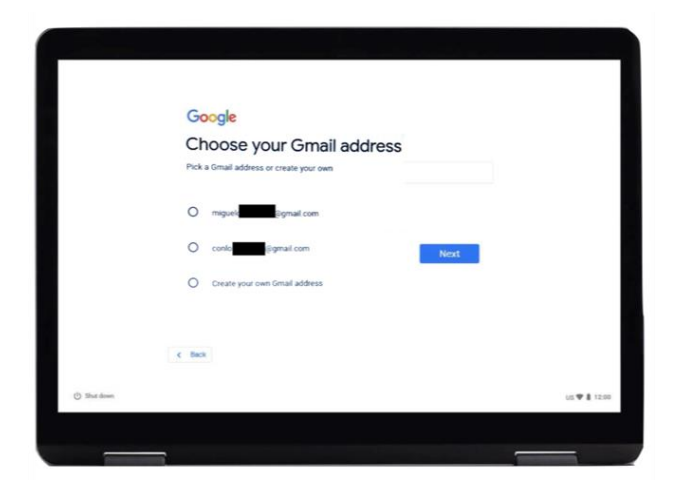

[Fios mun iomhaigh: Fios mun iomhaigh: grafaig de dhuilleag-làraich "Google, Tagh seòladh Gmail dhut fhèin Cliog "Next" a tha ann an "Gorm - Blue" aig a' bhonn anns an oisean air an taobh cheart].

Cruthaich facal-faire làidir. Tha facal-faire làidir na chuideachadh le bhith:

- a' cumail fiosrachadh pearsanta tèarainte
- a' dìon na puist-dealain agus faidhlichean agad
- a' bacadh dhaoine eile bho fhaighinn a-steach dhan chunntas agad

**Na cruthaich** facal-faire a bhios furasta fhaighinn le tuaimse.

**Cleachd** sreath de litrichean àrd agus ìosal, le samhlaichean agus àireamhan.

**Na cleachd** facail-faire a tha cumanta, leithid 123456.

**Bi cinnteach** gu bheil ochd caractaran aig a' char as lugha anns an fhacal-faire cleachdaidh agad.

**Na cleachd** aon fhacal leis fhèin ann an cànan sam bith. Leithid ballcoise.

**Na cleachd facal a' tighinn bho d'ainm fhèin, ainm ball dhen teaghlaich, no ainm peata. A bharrachd air ainmean, na cleachd àireamhan fòn, seòlaidhean no cinn-latha.** 

Cliog 'Next'.

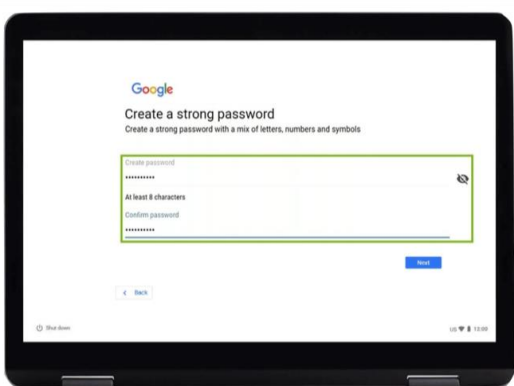

[Fios mun iomhaigh: grafaig de dhuilleag-làraich "Google, Cruthaich facal-faire làidir - Google - Create a strong password". "cruthauch facalfaire làidir le measgachadh de litrichean, àireamhan agus suaicheantasan. Cliog "Next" a tha ann an "Gorm - Blue" aig a' bhonn anns an oisean air an taobh cheart].

Cuir a-staigh àireamh fòn.

Faodaidh tu àireamh fòn a chur a-staigh ma tha thu gu bhith a' sireadh taice a' stèidheachadh facal-faire ùr, ma thèid e às do chuimhne.

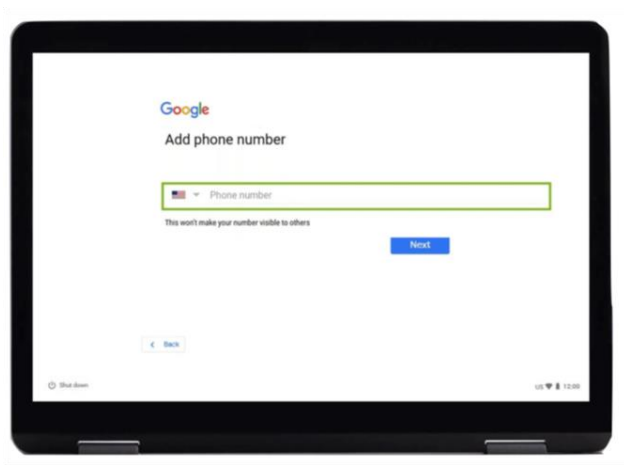

[ Fios mun iomhaigh: grafaig de dhuilleag-làraich "Google, cuir a-steach Àireamh-fòn – Google, Add Phone Number". Iarraidh e ort d'àireamh a chur a-staigh - "Enter your number". Cliog "Next" a tha ann an "Gorm - Blue" aig a' bhonn anns an oisean air an taobh cheart].

Mur eil thu ag iarraidh seo, faodaidh tu gluasad gu bonn na duilleige, (cuir 2 chorrag air a' phada-suathaidh agus tarraing sìos iad gu socair. Bu chòir gun leanadh an scrìn slighe nan corrag, sìos). Cliog 'Skip'.

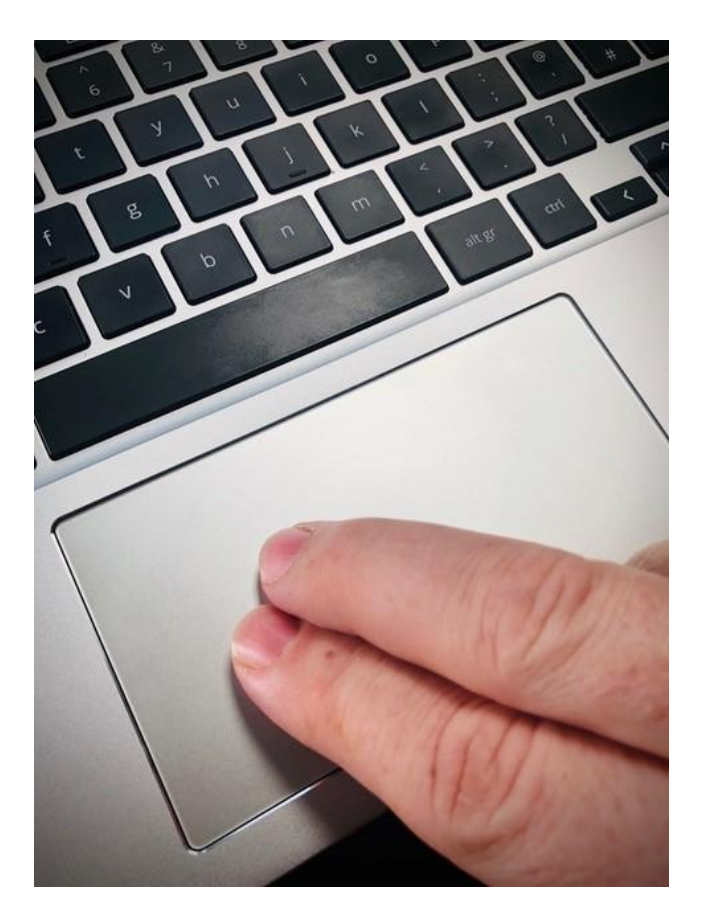

[Fios mun iomhaigh:grafaig de chlàr-iuchrach airson laptop glas le dà chorrag air a' phada-suathaidh].

Cha mhòr deiseil!

Gabh ri teirmichean agus cumhaichean sam bith a nochdas.

An uairsin roghainnean 'Aontaich agus lean air adhart - Accept and Continue' son syncronachadh.

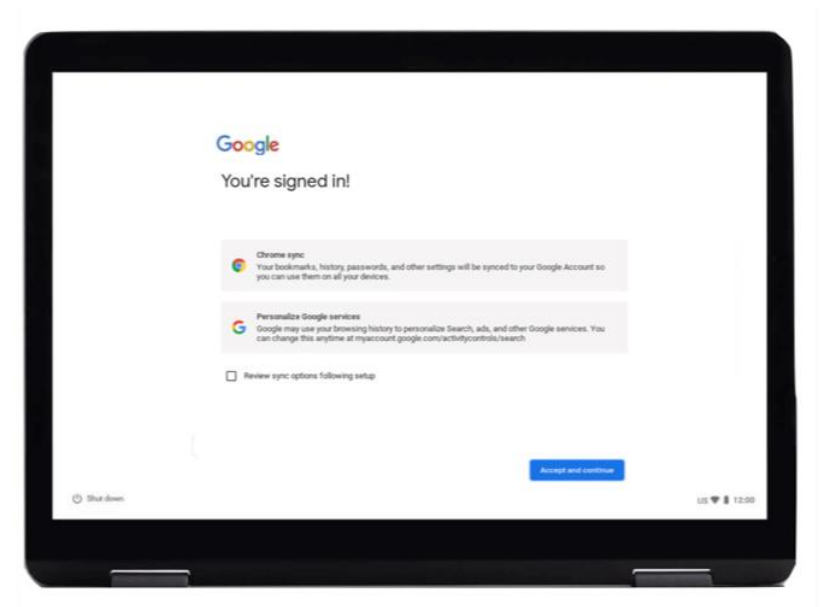

[Fios mun iomghaidh: grafaig de dhuilleag-làraich "Google, tha thu clàraichte a-staigh/Cliog Aontaich agus lean air adhart, a tha ann an "Gorm - Blue" aig a' bhonn anns an oisean air an taobh cheart].

Faodar stuth a cheannach ann an stòr Google App, leithid:

- apps innealan a nì cùisean leithid ceannach, coimhead bhiodeoan agus obair-banca air loidhne nas fhasa
- geamaichean
- filmichean, no gan gabhail air mhàl
- e-leabhraichean

Cliog 'Tuilleadh' - 'More'.

A uairsin cliog 'aontaich - accept'.

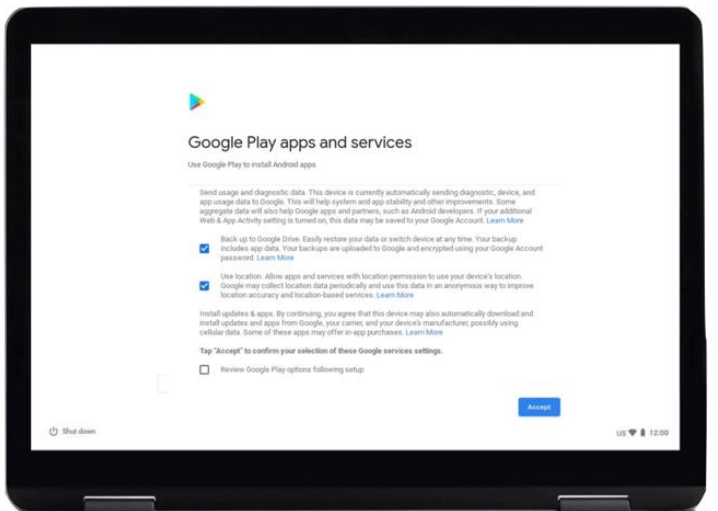

[Fios mun iomhaigh: grafaig de dhuilleag-làraich "Google Play and App Services. Cliog "Aontaich - Accept" a tha ann an "Gorm - Blue" aig a' bhonn anns an oisean air an taobh cheart nuair leughas tu an teacs].

Tha Neach-cuideachaidh Google ga obrachadh le guthan dhaoine. Faodar a chleachadh a dheanamh liostaichean, son èisteachd ri na naidheachdan as ùire agus son ceòl a chluich.

Son Neach-cuideachaidh Google a chleachdadh:

Cliog 'Cuir seo air - Turn on'. Air an agh scrìn, buail 'lean air adhart - continue'.

An uairsin air an ath scrìn cliog 'cuir dheth seo - turn off'.

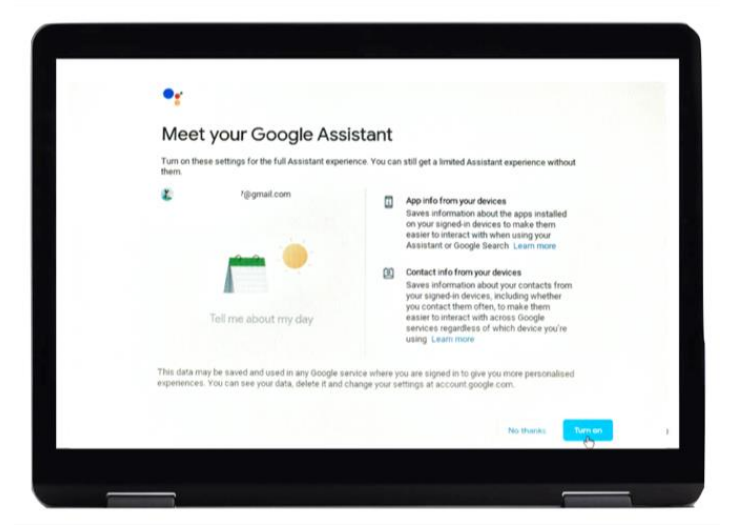

[Fios mun iomhaigh: grafaig de dhuilleag-làraich "Google, Your Google Assistant". Faighnichidh e a bheil thu ag iarraidh cuideachaidh. Cliog "Cuir air seo – Turn On" a tha ann an "Gorm - Blue" aig a' bhonn anns an oisean air an taobh cheart].

Tha thu nis deiseil airson an eadar-lìn a shiubhal.

Cliog air Google Chrome airson Google Chrome a thòiseachadh.

`S e brabhsair-lìn a th'ann an Google Chrome. `S e seo a tha thu a' cleachdadh airson a bhith a' cnuasachd fiosrachaidh air an eadar-lìon.

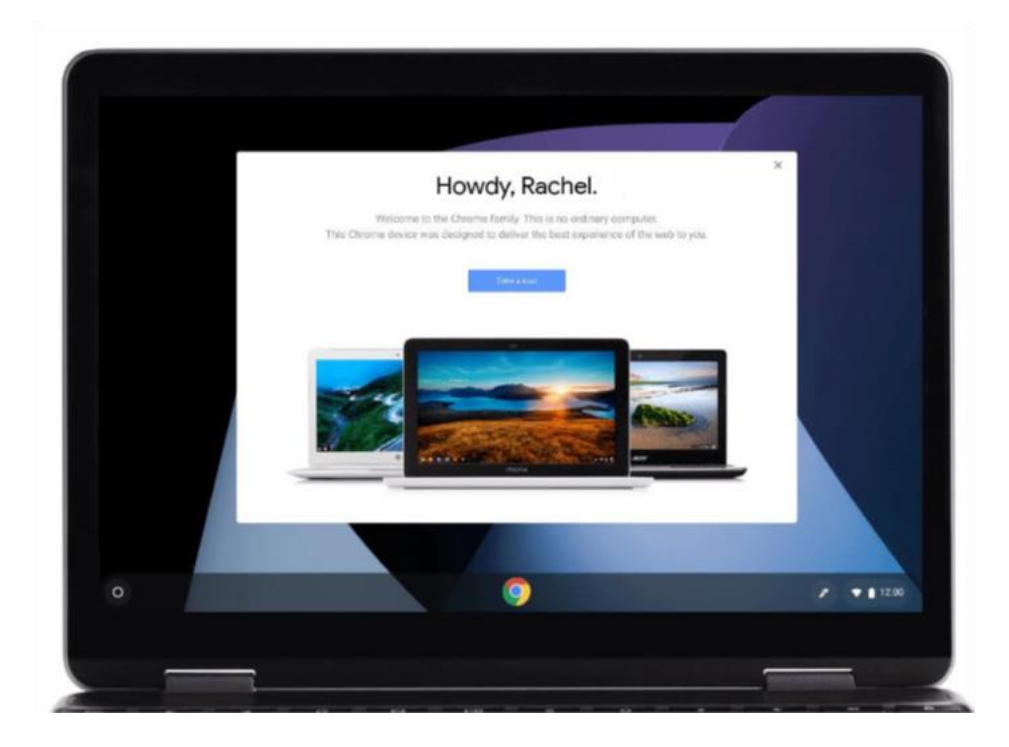

[Fios mun iomhaigh: grafaig de bhrabhsair-lìn "Ciamar a tha thu Rachel - Howdy, Rachel"].

# **Tèarainteachd air loidhne**

Tha e cudromach fios a bhith agad ciamar a tha gad chumail fhèin sàbhailte air loidhne. Seo cuid de na rudan as urrainn dhut a bhith a' dèanamh airson a bhith a' ceannach gu sàbhailte air loidhne.

- na sgaoil fiosrachadh banca no cairtean-airgid mur deach sealltainn dhut mar a tha thu a' ceannach gu sàbhailte air loidhne.
- na sgaoil fiosrachadh pearsanta sam bith, leithid ainm no seòladh, gu daoine nach aithne dhut. Ma tha thu eòlach air daoine, bu chòir gum biodh am fiosrachadh sin aca.
- na sgaoil facail-faire idir. Tha iad mar iuchraichean gu dorais an taighe. Ma bheir thu seachad iad faodar an cleachdadh son an fhiosrachaidh pearsanta agad fhaighinn.
- ma tha teagamh sam bith nad inntinn, na tèid air adhart, Iarr comhairle air a' Ghaisgeach Digiteach agad dè bu choir dhut a bhith a' dèanamh mur eil thu gu math cinnteach.
- tha gach teachdaireachd agus na dealbhan a chuireas tu air meadhanan sòisealta gu bhith maireannach. Leis sin, bu chòir a bhith faiceallach le na tha a' cur air loidhne.
- cha bu chòir dhut teachdaireachdan no dealbhan de dhaoine sam bith a chur air loidhne gun an cead fhaighinn.

**Gheibhear tuilleadh fiosrachaidh uidheamachd agus fiosrachadh cuideachail mu thoiseach-tòiseachaidh air loidhne aig [start.connecting.scot](https://start.connecting.scot/)**